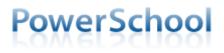

Parents/Guardians:

PowerSchool's parent portal uses Single Sign-On accounts. Parents will use one login to access all of their children's grades and attendance. You will need to create a parent/guardian username and password to access PowerSchool. Your login will allow you to see all your K - 12<sup>th</sup> grade children in the district.

## Before creating your account, you will need to call the school office to obtain your Access ID and Access Password for each student.

Go to <u>www.plainville270.net</u> and click on the PowerSchool link under "Parents" or go to <u>plainville.powerschool.com</u>

1. Choose Create Account

| Sign In Create Account     | Sign In Create Account                                                                                                    |
|----------------------------|----------------------------------------------------------------------------------------------------|
| Student and Parent Sign In | Create an Account                                                                                                    |
| Username                   | Create a parent account that allows you to view all of your students with one account. You can also manage your account preferences. Learn more. |
| Password                   |                                                                                                    |
| Having trouble signing in? | Create Account                                                                                                    |
| Sign In                    |                                                                                                    |

- 2. Fill in your personal information, including a password, which must be at least 6 characters.
- Enter your student(s) name, Access ID & Access Password (obtained from the school office), and your relationship.

| nk Students to Account                                          |                                                     |
|-----------------------------------------------------------------|-----------------------------------------------------|
| Enter the Access ID, Access Password, an<br>your Parent Account | nd Relationship for each student you wish to add to |
| Student Name                                                    |                                                     |
| Access ID                                                       |                                                     |
| Access Password                                                 |                                                     |
| Relationship                                                    | Choose 🔻                                            |
|                                                                 |                                                     |

- 4. Scroll to the bottom of the page and click "Enter".
  - If you lose your PowerSchool Parent Portal username or password, go to the Parent Portal login page (plainville.powerschool.com) and click "Forgot Username or Password?"

If you have any questions, please call either the Elementary Office at 434-4508 or the JH/HS Office at 434-4547